## **Pase Procesal** - Plazos -

Previo a colocar en procesal controlar firmas, fecha, etc, una vez puesto en "P" no puede corregirse, salvo con aclaratoria.

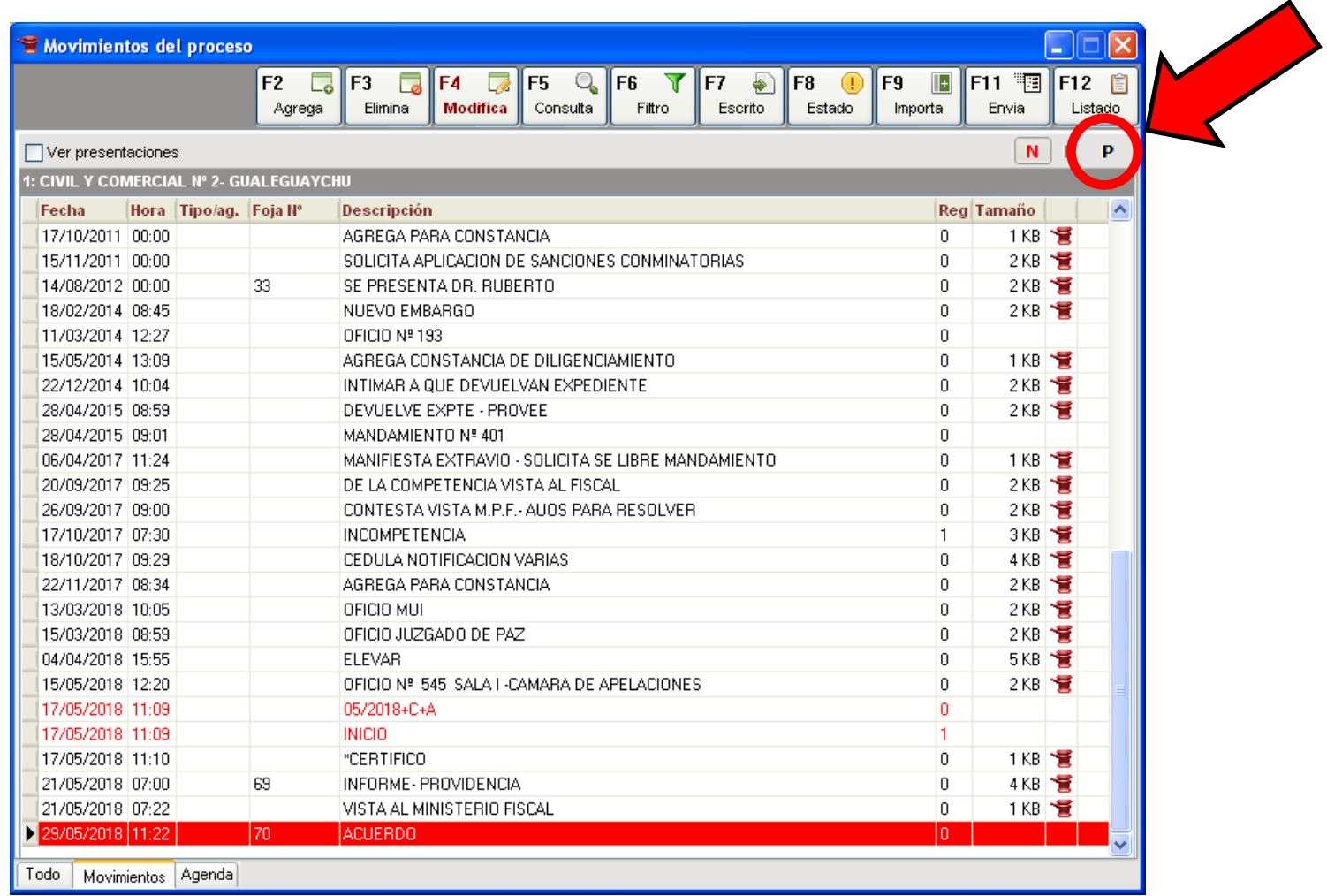

Colocado en procesal automáticamente las partes quedan notificadas, por lo que se procede a contar el plazo correspondiente y su carga en la agenda.

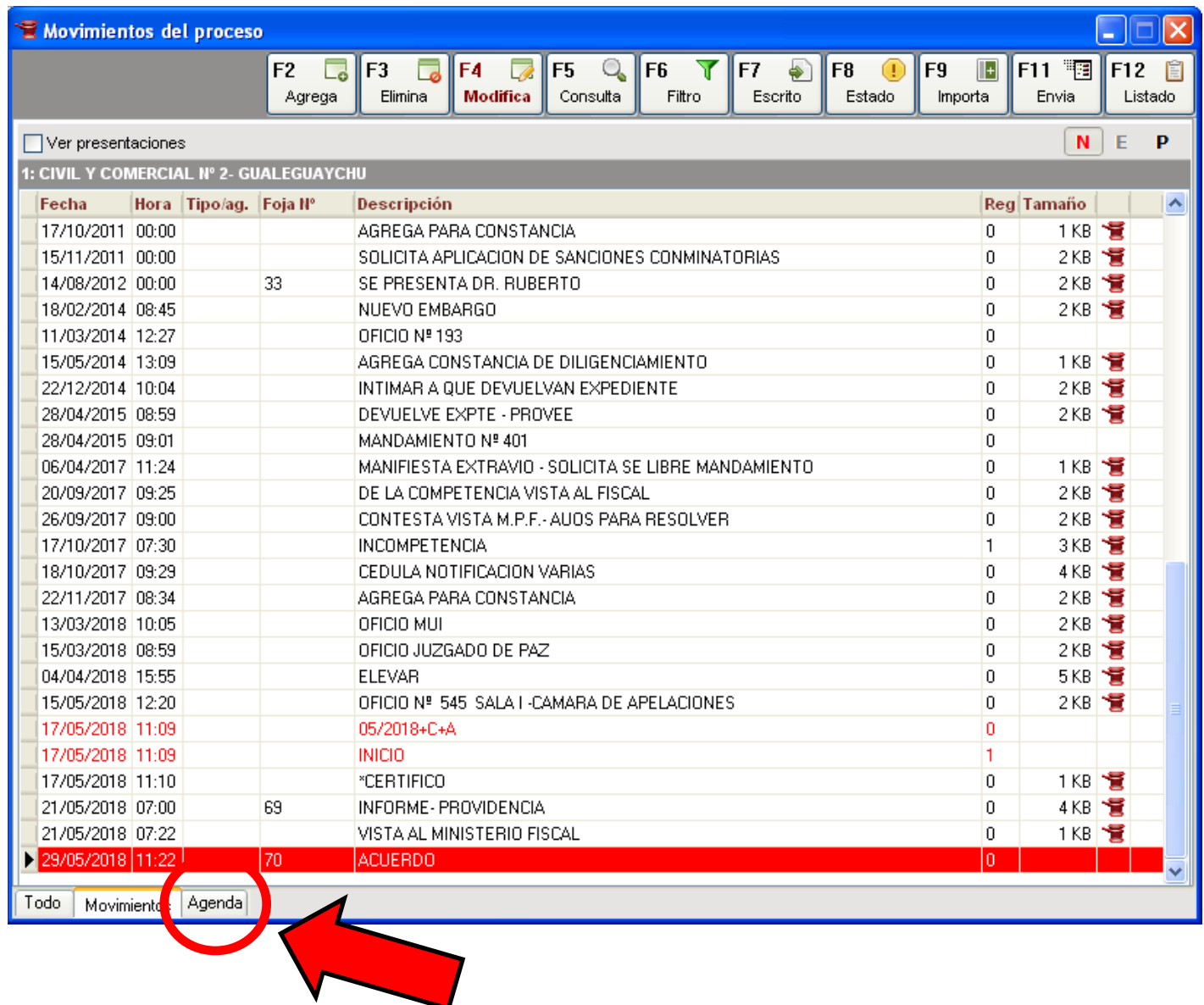

## Damos click en agregar, o presionamos <F2>

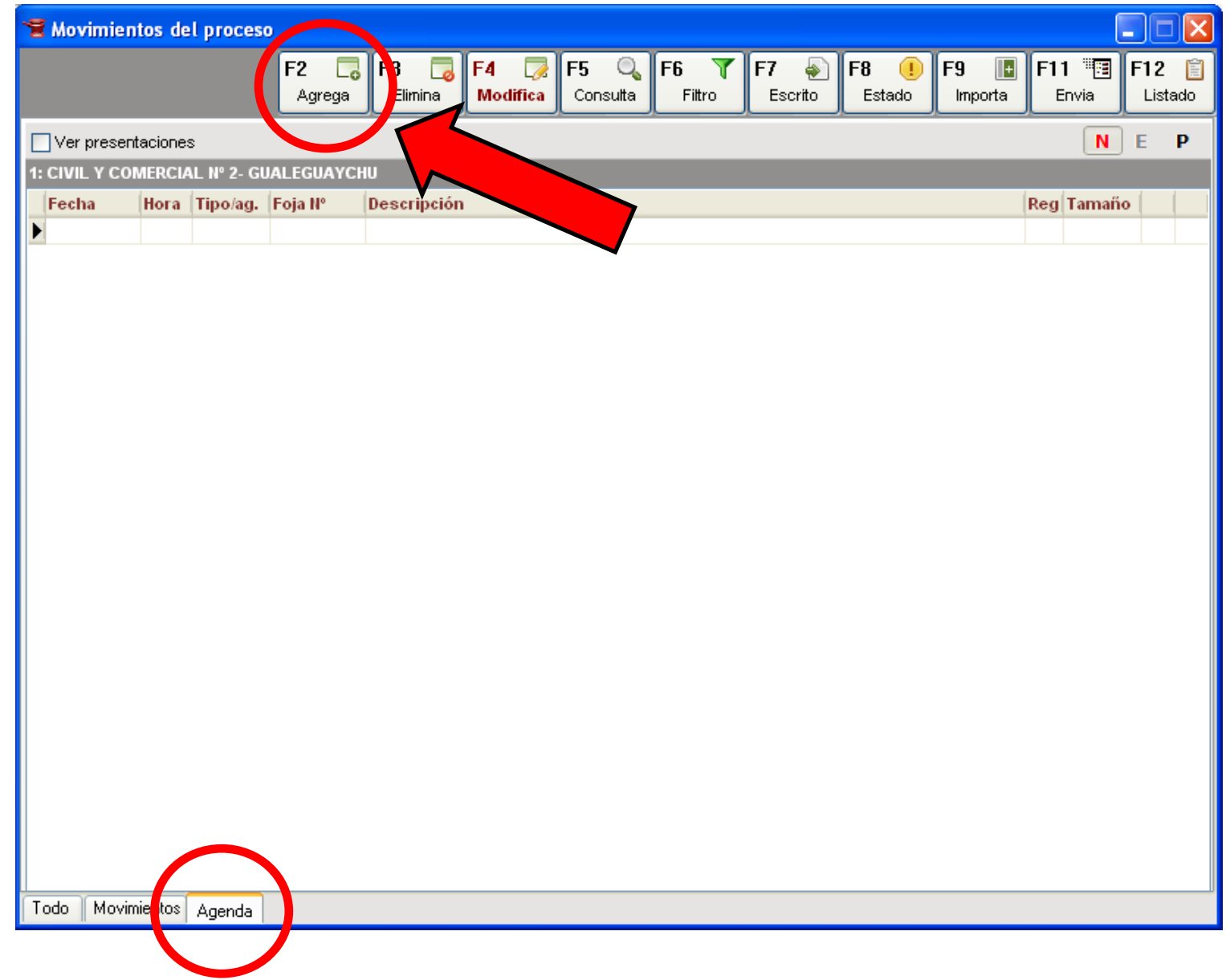

Abierto el cuadro, encontrándose resaltado en azul la fecha presionamos la letra <A>

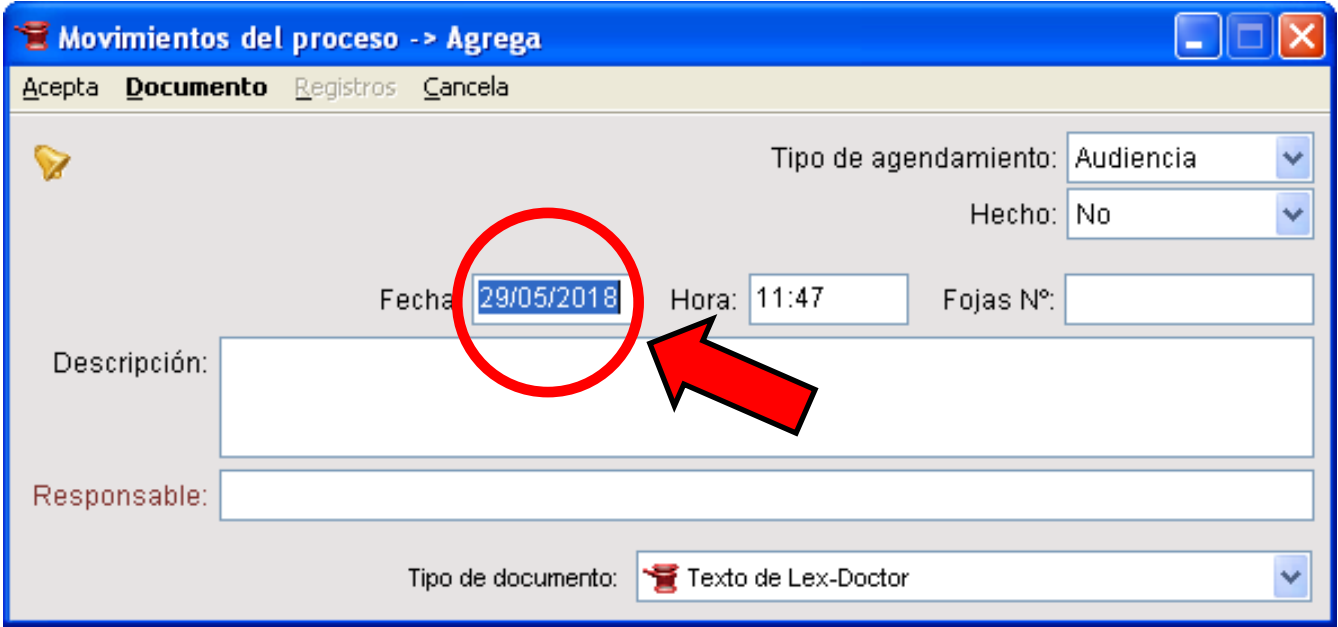

Nos aparece la agenda, marcamos el martes o viernes, según corresponda y le sumamos el plazo dispuesto presionando la tecla <+>, en este ejemplo 10 días

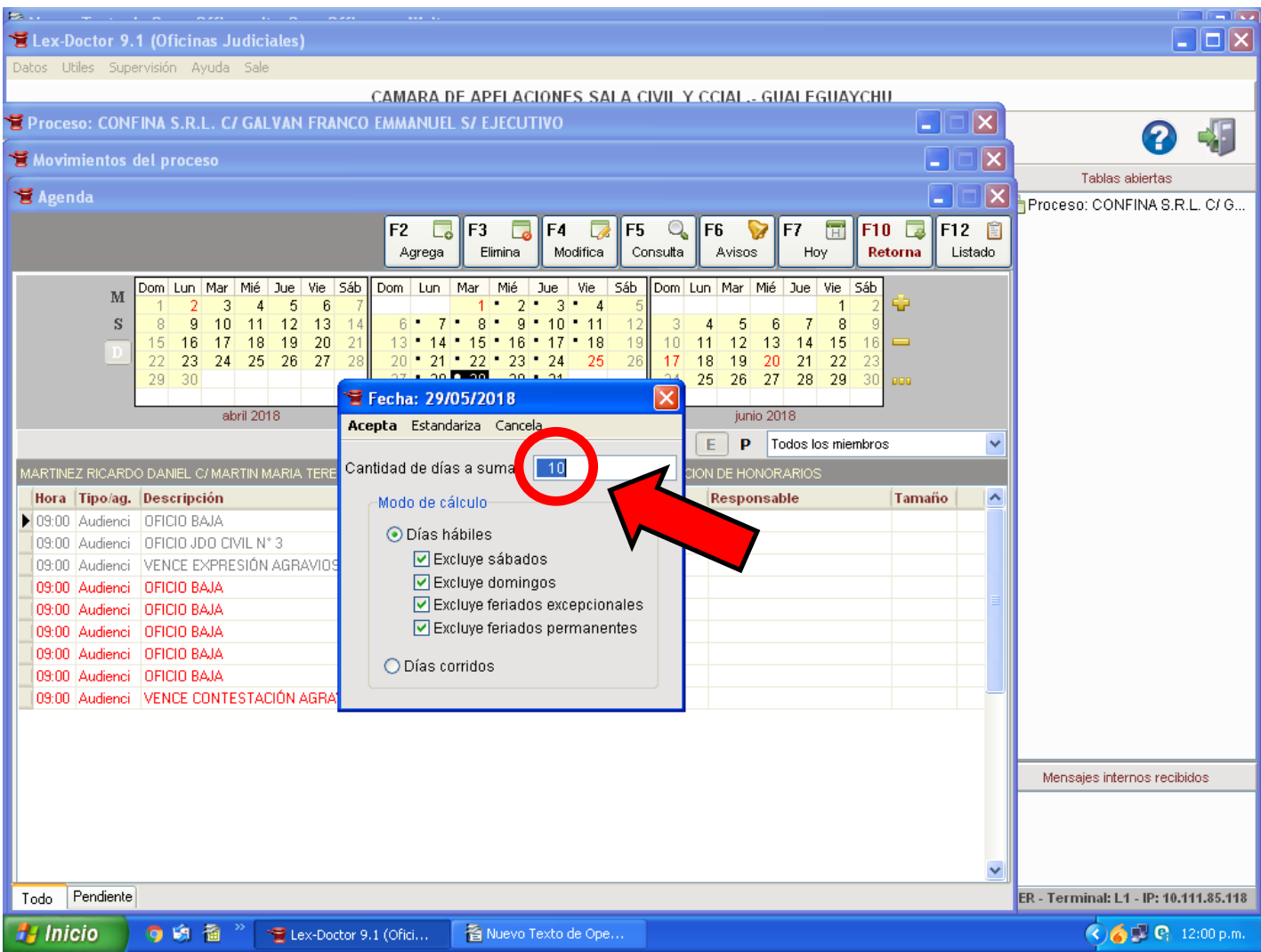

Damos <Enter> y nos lleva en la agenda a la fecha correspondiente, nuevamente damos click en agregar o presionamos <F2>

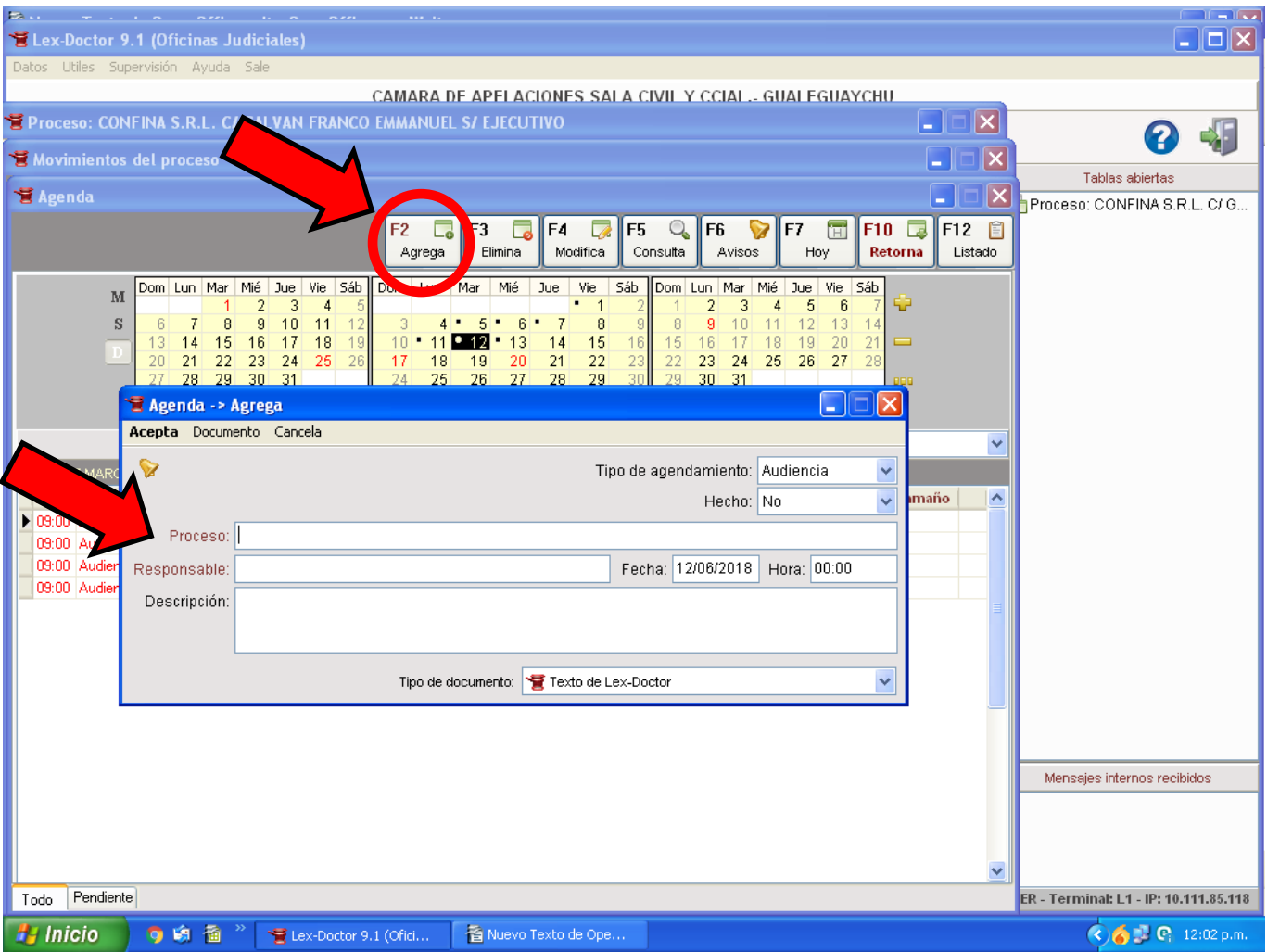

## Agregamos el Proceso, la hora de vencimiento y la descripción del próximo paso en el proceso

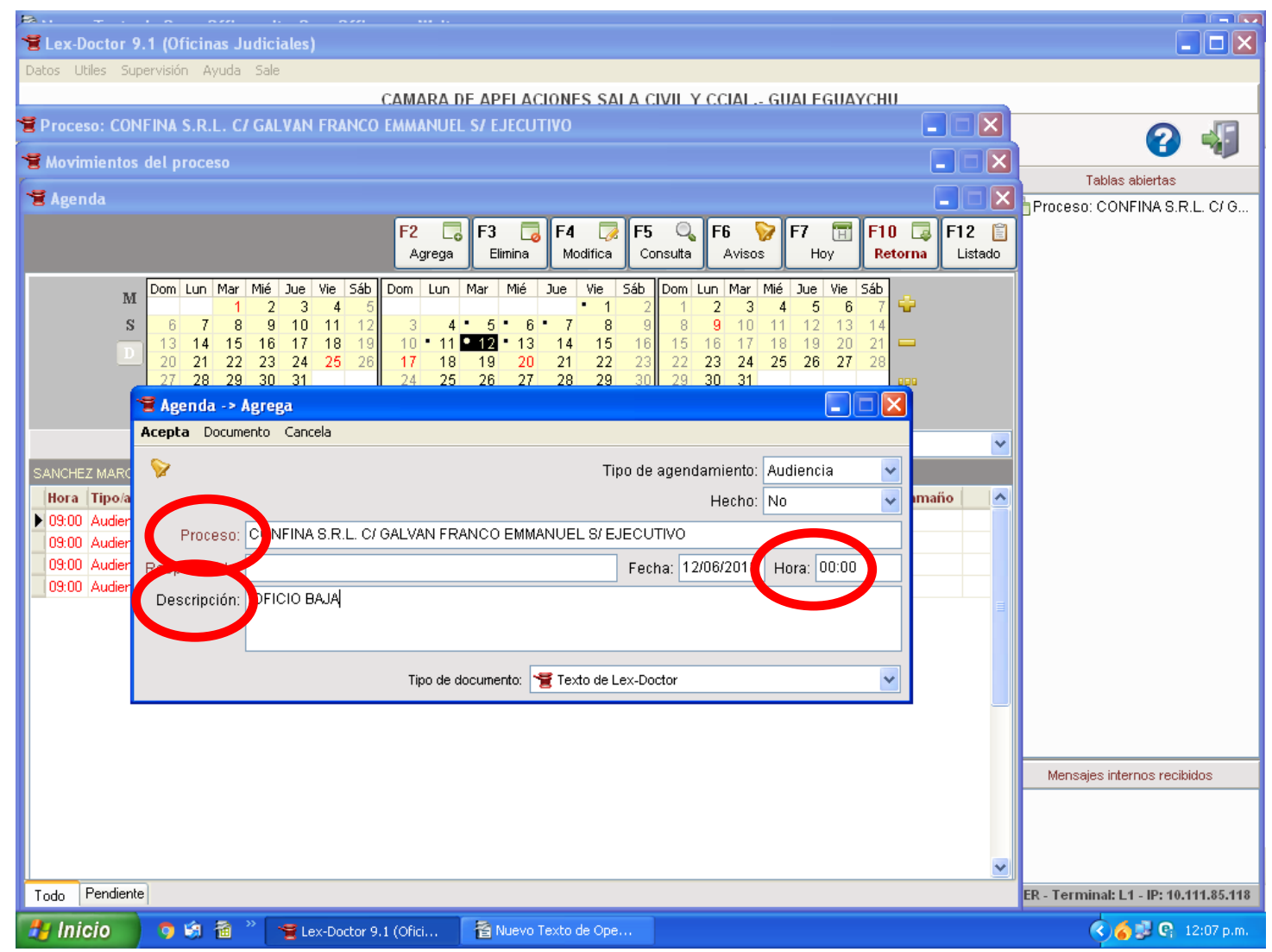

Quedando así agendado el vencimiento y próximo paso a realizar. Se guarda y queda terminado el trámite.